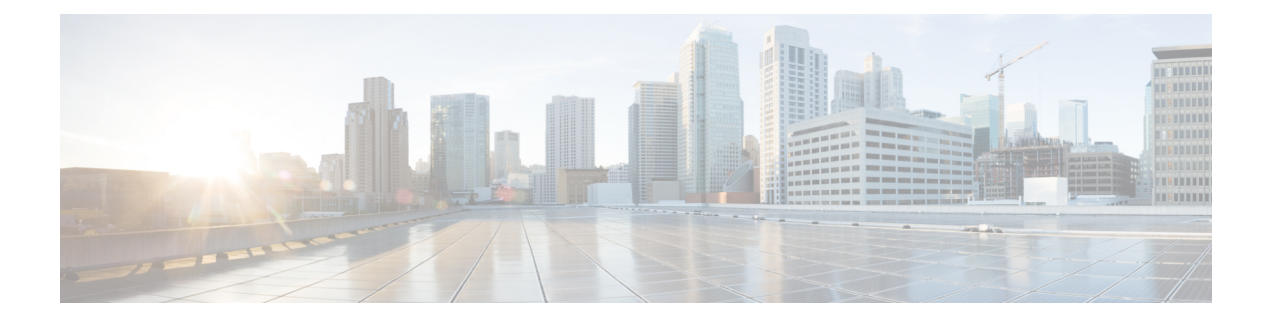

# **Configuring Segment Routing**

This chapter contains information on how to configure segment routing.

- About [Segment](#page-0-0) Routing, page 1
- Licensing [Requirements](#page-2-0) for Segment Routing, page 3
- Guidelines and [Limitations](#page-3-0) for Segment Routing, page 4
- Overview of BGP Egress Peer [Engineering](#page-4-0) With Segment Routing, page 5
- Guidelines and Limitations for BGP Egress Peer [Engineering,](#page-6-0) page 7
- [Configuring](#page-6-1) Segment Routing, page 7
- [Configuring](#page-18-0) Layer 3 EVPN over Segment Routing MPLS, page 19
- [Configuring](#page-20-0) BGP EVPN and Label Allocation Mode, page 21
- [Configuring](#page-22-0) Segment Routing with IS-IS Protocol, page 23
- Verifying the Segment Routing [Configuration,](#page-24-0) page 25
- [Configuration](#page-25-0) Examples for Segment Routing, page 26
- Additional [References,](#page-29-0) page 30

## <span id="page-0-0"></span>**About Segment Routing**

Segment routing is a technique by which the path followed by a packet is encoded in the packet itself, similar to source routing. A node steers a packet through a controlled set of instructions, called segments, by prepending the packet with a segment routing header. Each segment is identified by a segment ID (SID) consisting of a flat unsigned 32-bit integer.

Border Gateway Protocol (BGP) segments, a subclass of segments, identify a BGP forwarding instruction. Prefix segments steer packets along the shortest path to the destination, using all available equal-cost multi-path (ECMP) paths.

The segment routing architecture is applied directly to the MPLS data plane.

### **BGP Prefix SID**

In order to support segment routing, BGP requires the ability to advertise a segment identifier (SID) for a BGP prefix. A BGP prefix SID is always global within the segment routing BGP domain and identifies an instruction to forward the packet over the ECMP-aware best path computed by BGP to the related prefix. The BGP prefix SID identifies the BGP prefix segment.

### **Segment Routing Global Block**

The segment routing global block (SRGB) is the range of local labels reserved for MPLS segment routing. The default label range is from 16000 to 23999.

SRGB is the local property of a segment routing node. Each node can be configured with a different SRGB value, and hence the absolute SID value associated to a BGP prefix segment can change from node to node.

The SRGB must be a proper subset of the dynamic label range and must not overlap the optional MPLS static label range. If dynamic labels in the configured or defaulted SRGB range already have been allocated, the configuration is accepted, and the existing dynamic labels that fall in the SRGB range will remain allocated to the original client. If the BGP router attempts to allocate one of these labels, the SRGB mapping fails, and the BGP router reverts to dynamic label allocation. A change to the SRGB range results in the clients deallocating their labels independent of whether the new range can be allocated.

### **High Availability for Segment Routing**

In-service software upgrades (ISSUs) are minimally supported with BGP graceful restart. All states (including the segment routing state) must be relearned from the BGP router's peers. During the graceful restart period, the previously learned route and label state are retained.

## **BGP Prefix SID Deployment Example**

In the simple example below, all three routers are running iBGP and advertising Network Layer Reachability Information (NRLI) to one another. The routers are also advertising their loopback interface as the next hop, which provides the ECMP between routers 2.2.2.2 and 3.3.3.3.

**Figure 1: BGP Prefix SID Simple Example**

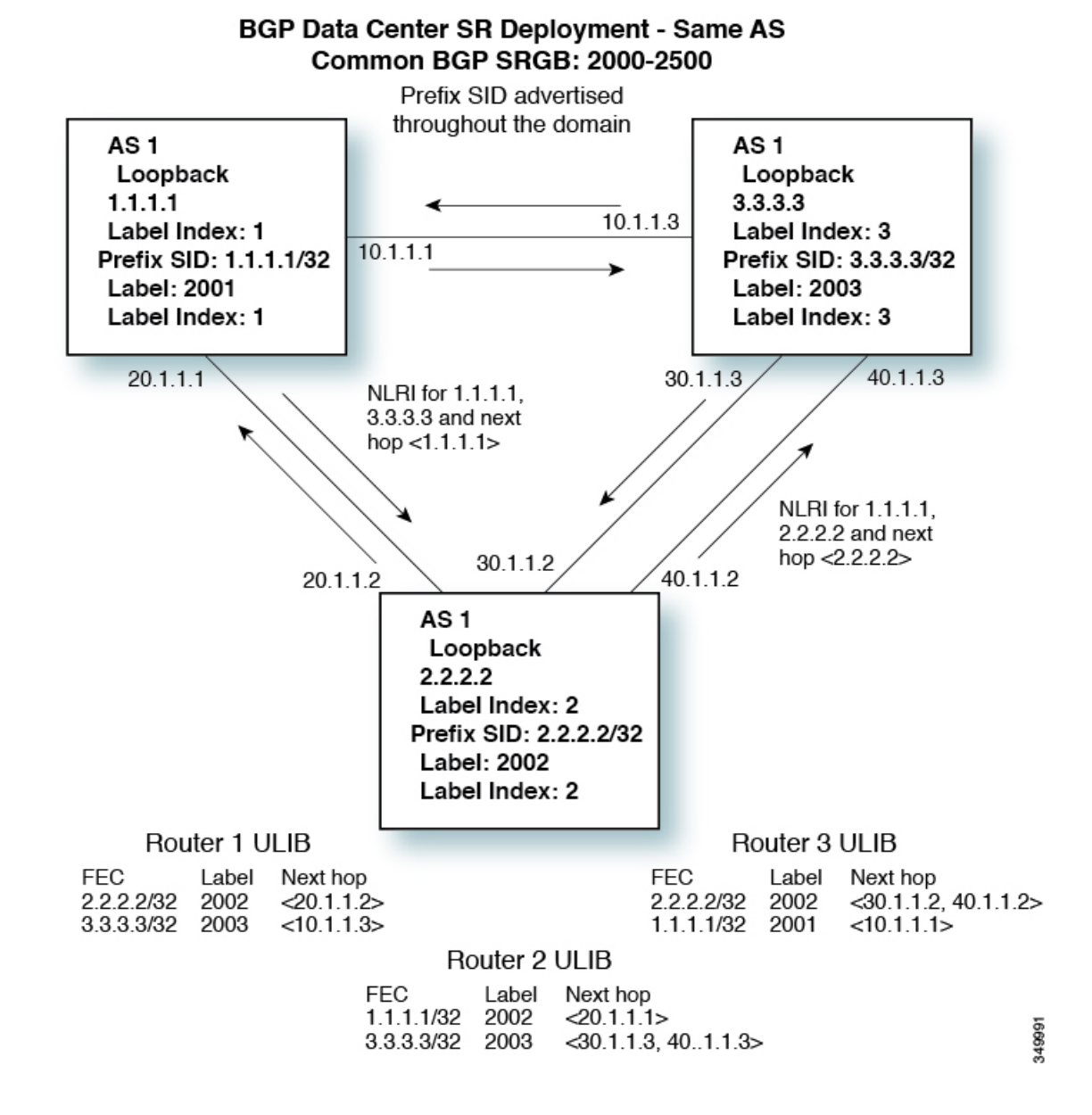

# <span id="page-2-0"></span>**Licensing Requirements for Segment Routing**

The following table shows the licensing requirements for this feature:

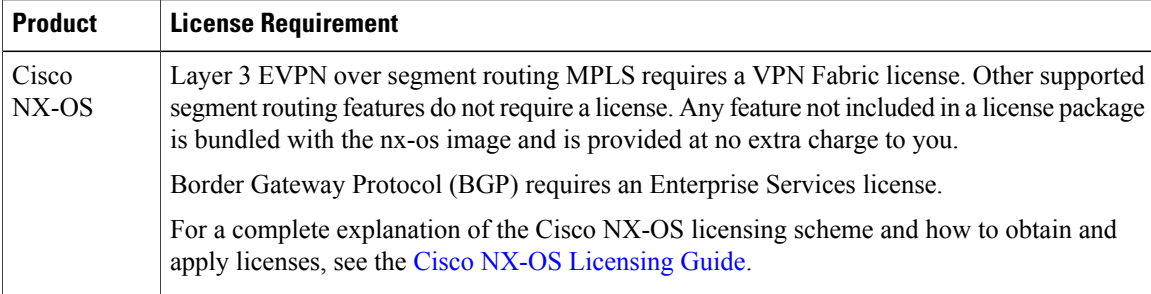

## <span id="page-3-0"></span>**Guidelines and Limitations for Segment Routing**

Segment routing has the following guidelines and limitations:

- Beginning with Cisco NX-OS Release 7.0(3)I7(3), Segment Routing Application (SR-APP) module is used to configure the segment routing functionality.Segment Routing Application (SR-APP) is a separate internal process that handles all the CLIs related to segment routing. It is responsible for reserving the SRGB range and for notifying the clients about it. It is also responsible for maintaining the prefix to SID mappings. See Configuring Segment Routing Using Segment Routing Application Module for more information.
- Beginning with the Cisco NX-OS Release 7.0(3)I7(1), support for the Cisco Nexus 9300-FX platform switches has been added.
- Beginning with Cisco NX-OS Release 7.0(3)I7(3), Segment Routing is also supported on Cisco Nexus N9K-X9736C-FX line cards.
- Beginning with Cisco NX-OS Release 7.0(3)I5(1), BGP allocates a SRGB label for iBGP route-reflector clients only when next-hop-self is in effect (for example, the prefix is advertised with the next hop being one of the local IP/IPv6 addresses on RR). When you have configured next-hop-self on a RR, the next hop is changed for the routes that are being affected (subject to route-map filtering).
- A non-disruptive ISSU is not supported with MPLS features for Cisco Nexus 9300-EX and 9300-FX platform switches.
- Static MPLS, MPLS segment routing, and MPLS stripping cannot be enabled at the same time.
- Because static MPLS, MPLS segment routing, and MPLS stripping are mutually exclusive, the only segment routing underlay for multi-hop BGP is single-hop BGP. iBGP multi-hop topologies with eBGP running as an overlay are not supported.
- MPLS pop followed by a forward to a specific interface is not supported. The penultimate hop pop (PHP) is avoided by installing the Explicit NULL label as the out-label in the label FIB (LFIB) even when the control plane installs an IPv4 Implicit NULL label.
- BGP labeled unicast and BGP segment routing are not supported for IPv6 prefixes.
- BGP labeled unicast and BGP segment routing are not supported over tunnel interfaces (including GRE and VXLAN) or with vPC access interfaces.
- MTU path discovery (RFC 2923) is not supported over MPLS label switched paths (LSPs) or segment routed paths.
- For the Cisco Nexus 9200 Series switches, adjacency statistics are not maintained for Layer 3 or MPLS adjacencies.
- For the Cisco Nexus 9500 Series switches, MPLS LSPs and segment routed paths are not supported on subinterfaces (either port channels or normal Layer 3 ports).
- For the Cisco Nexus 9500 Series switches, segment routing is supported only in the default hierarchical routing mode.
- The BGP configuration commands **neighbor-down fib-accelerate** and **suppress-fib-pending** are not supported for MPLS prefixes.
- The uniform model as defined in RFC 2973 and RFC 3270 is not supported. Consequently, the IP DSCP bits are not copied into the imposed MPLS header.
- Reconfiguration of the segment routing global block (SRGB) results in an automatic restart of the BGP process to update the existing URIB and ULIB entries. Traffic loss will occur for a few seconds, so you should not reconfigure the SRGB in production.
- If the segment routing global block (SRGB) is set to a range but the route-map label-index delta value is outside of the configured range, the allocated label is dynamically generated. For example, if the SRGB isset to a range of 16000-23999 but a route-map label-index isset to 9000, the label is dynamically allocated.
- For network scalability, Cisco recommends using a hierarchical routing design with multi-hop BGP for advertising the attached prefixes from a top-of-rack (TOR) or border leaf switch.
- BGP sessions are not supported over MPLS LSPs or segment routed paths.
- The Layer 3 forwarding consistency checker is not supported for MPLS routes.
- Starting with Cisco NX-OS Release 7.0(3)I7(1), Segment routing and SR-EVPN is supported on Cisco Nexus C31108PC-V, Cisco Nexus C31108TC-V and Cisco Nexus C3132Q-V switches.

# <span id="page-4-0"></span>**Overview of BGP Egress Peer Engineering With Segment Routing**

Cisco Nexus 9000 Series switches are often deployed in massive scale data centers (MSDCs). In such environments, there is a requirement to support BGP Egress Peer Engineering (EPE) with Segment Routing (SR).

Segment Routing (SR) leveragessource routing. A node steers a packet through a controlled set of instructions, known as segments, by prepending the packet with an SR header. A segment can represent any topological or service-based instruction. SR allows steering a flow through any topological path or any service chain while maintaining per-flow state only at the ingress node of the SR domain. For this feature, the Segment Routing architecture is applied directly to the MPLS data plane.

In order to support Segment Routing, BGP requires the ability to advertise a Segment Identifier (SID) for a BGP prefix. A BGP prefix is always global within the SR or BGP domain and it identifies an instruction to forward the packet over the ECMP-aware best-path that is computed by BGP to the related prefix. The BGP prefix is the identifier of the BGP prefix segment.

The SR-based Egress Peer Engineering (EPE) solution allows a centralized (SDN) controller to program any egress peer policy at ingress border routers or at hosts within the domain.

In the following example, all three routers run iBGP and they advertise NRLI to one another. The routers also advertise their loopback as the next-hop and it is recursively resolved. This provides an ECMP between the routers as displayed in the illustration.

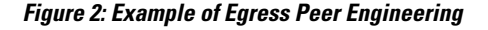

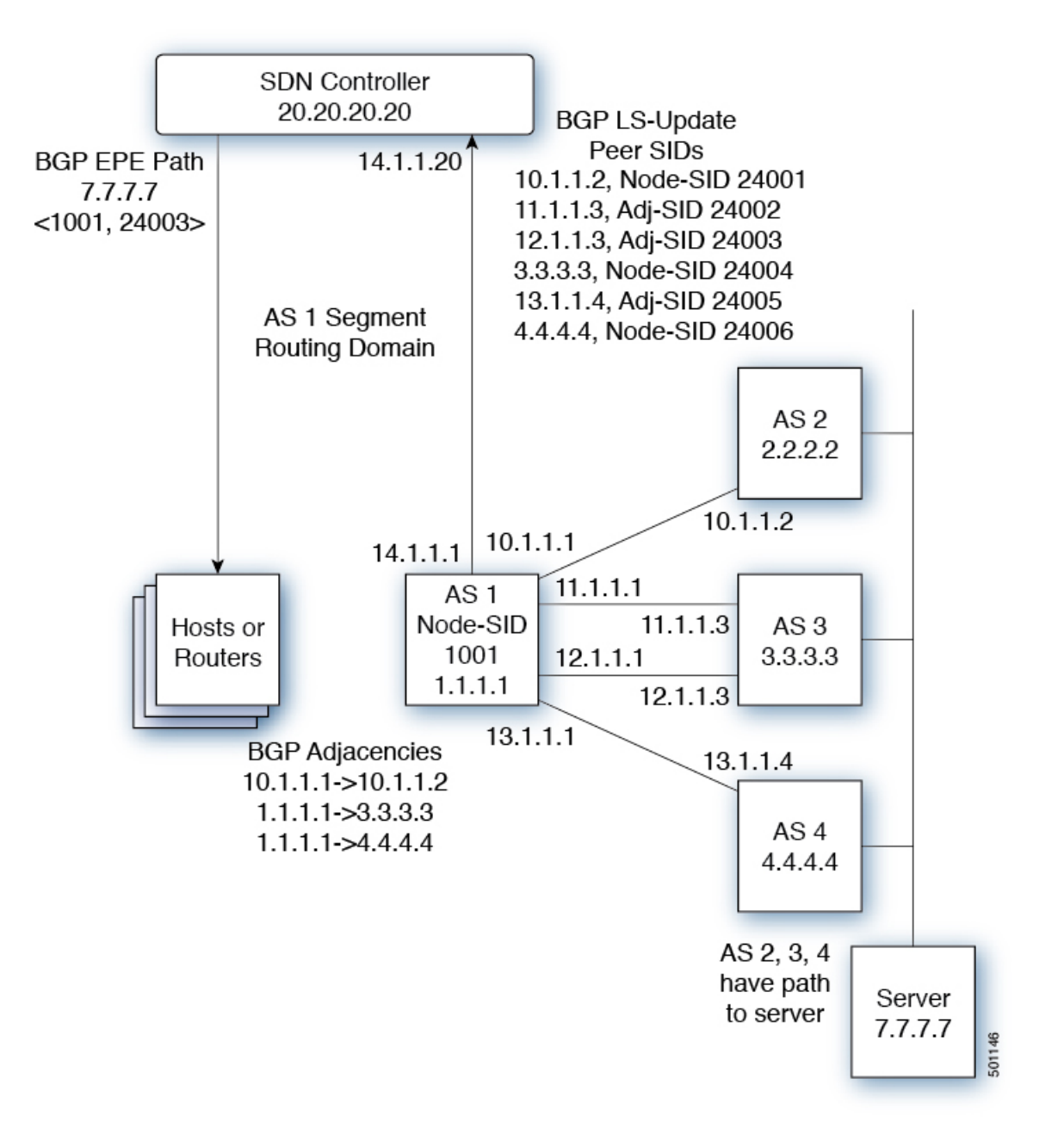

The SDN controller receiveS the Segment IDs from the egress router 1.1.1.1 for each of its peers and adjacencies. It can then intelligently advertise the exit points to the other routers and the hosts within the controller's routing domain. As displayed in the illustration, the BGP Network Layer Reachability Information (NLRI) contains both the Node-SID to Router 1.1.1.1 and the Peer-Adjacency-SID 24003 indicating that the traffic to 7.7.7.7 should egress over the link 12.1.1.1->12.1.1.3.

## <span id="page-6-0"></span>**Guidelines and Limitations for BGP Egress Peer Engineering**

See the following guidelines and limitations for BGP Egress Peer Engineering:

- Beginning with the Cisco NX-OS Release 7.0(3)I7(1), support for the Cisco Nexus 9300-FX platform switches has been added.
- BGP Egress Peer Engineering is only supported for IPv4 BGP peers. IPv6 BGP peers are not supported.
- BGP Egress Peer Engineering is only supported in the default VPN Routing and Forwarding (VRF) instance.
- Any number of Egress Peer Engineering (EPE) peers may be added to an EPE peer set. However, the installed resilient per-CE FEC is limited to 32 peers.
- A given BGP neighbor can only be a member of a single peer-set. Peer-sets are configured. Multiple peer-sets are not supported. An optional **peer-set** name may be specified to add neighbor to a peer-set. The corresponding RPC FEC load-balances the traffic across all the peers in the peer-set. The peer-set name is a string that is a maximum length of 63 characters(64 NULL terminated). Thislength is consistent with the NX-OS policy name lengths. A peer can only be a member of a single peer-set.
- Adjacencies for a given peer are not separately assignable to different peer-sets.
- If a downgrade is performed from Release 7.0(3)I5(1) to Release 7.0(3)I3(1) or from Release 7.0(3)I5(1) to Release 7.0(3)I4(1) and Egress Peer Engineering (EPE) is configured, the EPE configuration is not removed even though it is not supported in Release  $7.0(3)I3(1)$  and Release  $7.0(3)I4(1)$ .

# <span id="page-6-1"></span>**Configuring Segment Routing**

### **Configuring Segment Routing Using Segment Routing Application Module**

Beginning with Cisco NX-OS Release 7.0(3)I7(3), Segment Routing Application (SR-APP) module is used to configure the segment routing functionality. Segment Routing Application (SR-APP) is a separate internal process that handles all the CLIs related to segment routing. It is responsible for reserving the SRGB range and for notifying the clients about it. It is also responsible for maintaining the prefix to SID mappings. Beginning with Cisco NX-OS Release 7.0(3)I7(3), the SR-APP support is added for the BGP and IS-IS protocols.

Complete the following steps to configure segment routing:

#### **Before You Begin**

Confirm that the following conditions are met before configuring Segment Routing using the Segment Routing Application (SR-APP) module.

- The **feature-set mpls** and **feature mpls segment-routing** commands should be present for configuring the **segment-routing mpls** command.
- The **feature mpls segment-routing** command starts the SR-APP process.
- If the global block is configured, the specified range is used. Otherwise, the default 16000 23999 range is used.
- With the introduction of SR-APP, all configuration is done under **segment-routing mpls** and the prefix SID configuration is handled by SR-APP.
- BGPnow uses both **set label-index** <*value*> configuration and the new **connected-prefix-sid-map** CLI. In case of a conflict, the configuration in SR-APP is preferred.

#### **Procedure**

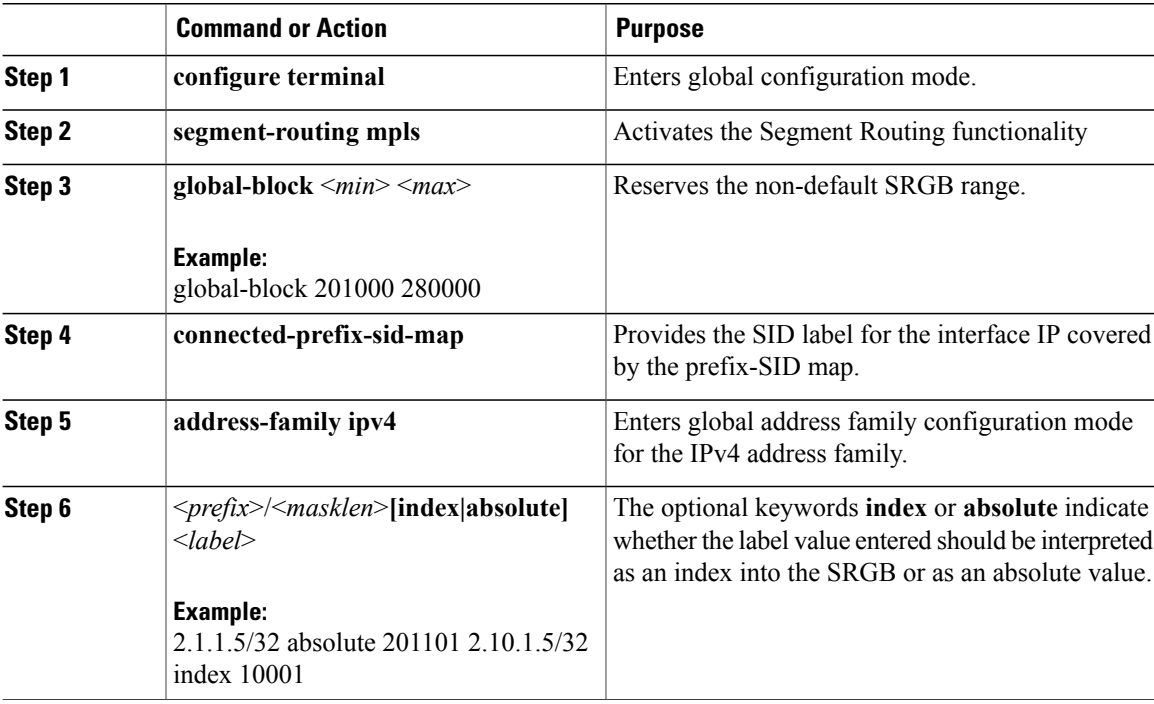

See the following configuration examples of the show commands:

The SRGB allocation needs to be confirmed by an internal process that requires the clients to confirm their cleanup. The amount of time SR-APP waits for the clients to clean their labels, is determined by the cleanup interval. The default value for the cleanup interval is 60 seconds. It can be modified using the **timers srgb cleanup** <*interval*> CLI command.

Retry interval is amount of time for which SR-APP retries the allocation of the SRGB from the internal process if it fails. The default value for the retry interval is 180 and it can be modified using the **timers srgb retry** <*interval*> CLI command. The SR-APP module retries the SRGB allocation 10 times within the configured retry timer value, at equal intervals. See the **show segment-routing** CLI output as displayed in the following example:

```
switch# show segment-routing
Segment-Routing Global info
Service Name: segment-routing
State: Enabled
```

```
Process Id: 29123
Configured SRGB: 17000 – 24999
SRGB Allocation status: Alloc-Successful
Current SRGB: 17000 – 24999
Cleanup Interval: 60
Retry Interval: 180
```
The following CLI displays the clients that are registered with SR-APP. It lists the VRFs, for which the clients have registered interest.

```
switch# show segment-routing clients
             Segment-Routing Client Info
Client: isis-1<br>PIB index: 1
                      UUID: 0x41000118 PID: 29463 MTS SAP: 412
    TIBs registered:
        VRF: default Table: base
Client: bgp-1<br>PIB index: 2
                      PIB index: 2 UUID: 0x11b PID: 18546 MTS SAP: 62252
    TIBs registered:
        VRF: default Table: base
Total Clients: 2
```
In the **show segment-routing ipv4 connected-prefix-sid-map** CLI command example, SRGB indicates whether the prefix SID is within the configured SRGB. The **Indx** field indicates that the configured label is an index into the global block. The **Abs** field indicates that the configured label is an absolute value.

If the SRGB field displays N, it means that the configured prefix SID is not within the SRGB range and it is not provided to the SR-APP clients. Only the prefix SIDs that fall into the SRGB range are given to the SR-APP clients.

```
switch# show segment-routing ipv4 connected-prefix-sid-map
              Segment-Routing Prefix-SID Mappings
Prefix-SID mappings for VRF default Table base<br>Prefix                 SID   Type Range SRGB
                      SID Type Range SRGB<br>713 Tndx 1 Y
13.11.2.0/24 713 Indx 1 Y
30.7.7.7/32 730 Indx 1 Y
59.3.24.0/30 759 Indx 1 Y
150.101.1.0/24 801 Indx 1 Y<br>150.101.1.1/32 802 Indx 1 Y
150.101.1.1/32
150.101.2.0/24 803 Indx 1 Y<br>1.1.1.1/32 16013 Abs 1 Y
                      16013 Abs 1
```
The following CLI displays the **show running-config segment-routing** output.

switch# show running-config segment-routing

!Command: show running-config segment-routing !Time: Thu Jan 25 10:13:53 2018 version 7.0(3)I7(3) segment-routing mpls global-block 22000 35000 connected-prefix-sid-map address-family ipv4 42.11.11.0/24 index 251 42.11.12.0/24 index 252 42.11.13.0/24 index 253 42.11.14.0/24 index 254

ı

```
42.11.15.0/24 index 255
42.11.16.0/24 index 256
42.11.17.0/24 index 257
42.11.18.0/24 index 258
42.11.19.0/24 index 259
42.11.20.0/24 index 260
132.10.54.0/24 absolute 22101
2.2.2.9/32 index 202
2.2.2.10/32 index 203
2.2.2.11/32 index 204
```
## <span id="page-9-0"></span>**Enabling MPLS Segment Routing**

You can enable MPLS segment routing as long as mutually-exclusive MPLS features such as static MPLS are not enabled.

#### **Before You Begin**

You must install and enable the MPLS feature set using the **install feature-set mpls** and **feature-set mpls** commands.

#### **Procedure**

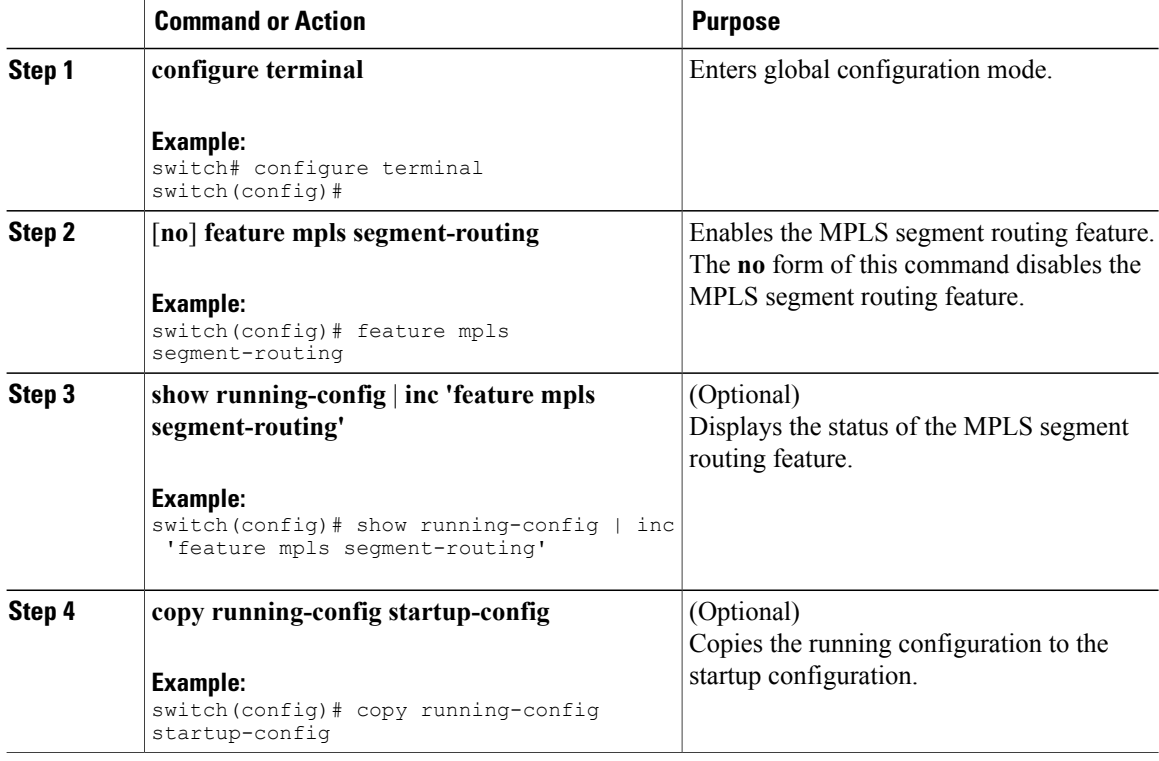

## **Enabling MPLS on an Interface**

You can enable MPLS on an interface for use with segment routing.

#### **Before You Begin**

You must install and enable the MPLS feature set using the **install feature-set mpls** and **feature-set mpls** commands.

#### **Procedure**

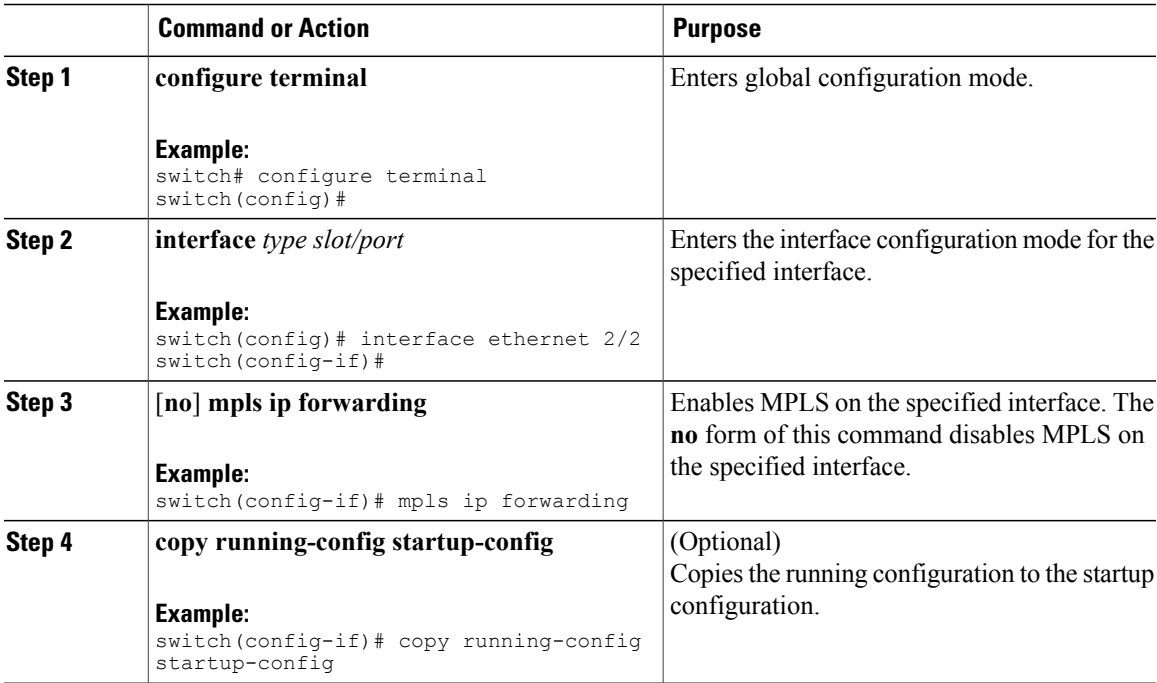

## **Configuring MPLS Label Allocation**

You can configure MPLS label allocation for the IPv4 unicast address family.

#### **Before You Begin**

You must install and enable the MPLS feature set using the **install feature-set mpls** and **feature-set mpls** commands.

You must enable the MPLS segment routing feature. See [Enabling](#page-9-0) MPLS Segment Routing, on page 10.

### **Procedure**

Г

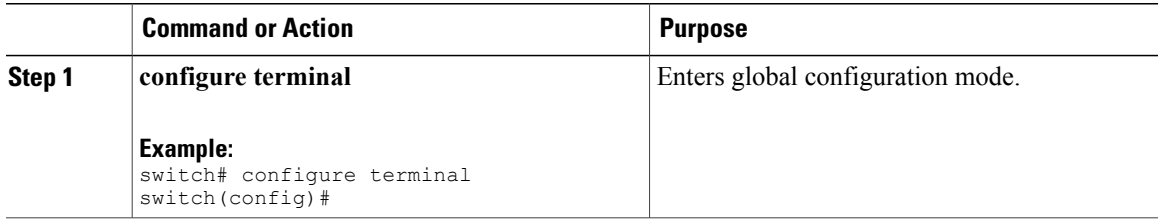

I

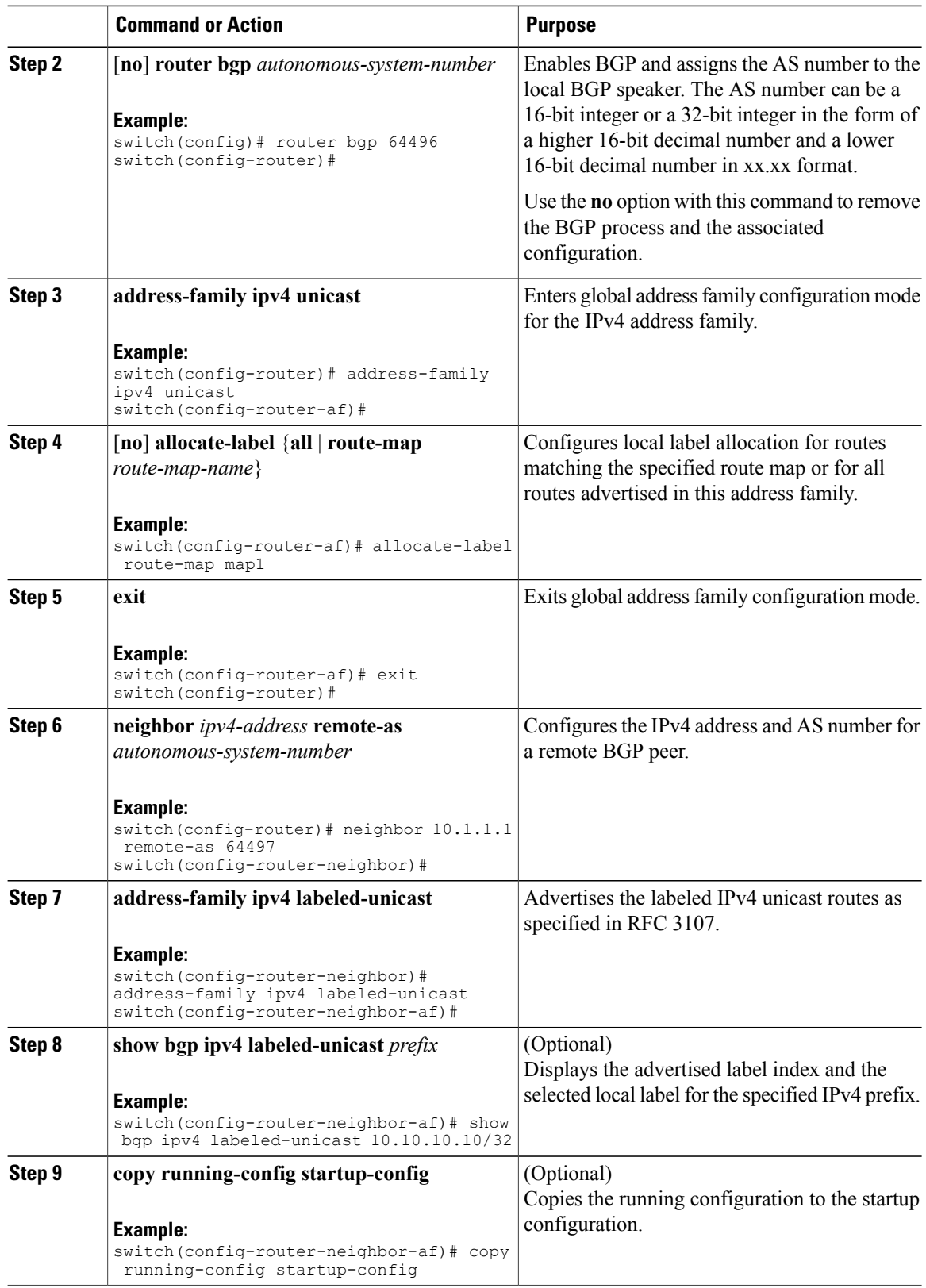

Г

## **Configuring the Segment Routing Global Block**

You can configure the beginning and ending MPLS labels in the segment routing global block (SRGB).

### **Before You Begin**

You must install and enable the MPLS feature set using the **install feature-set mpls** and **feature-set mpls** commands.

You must enable the MPLS segment routing feature. See [Enabling](#page-9-0) MPLS Segment Routing, on page 10.

#### **Procedure**

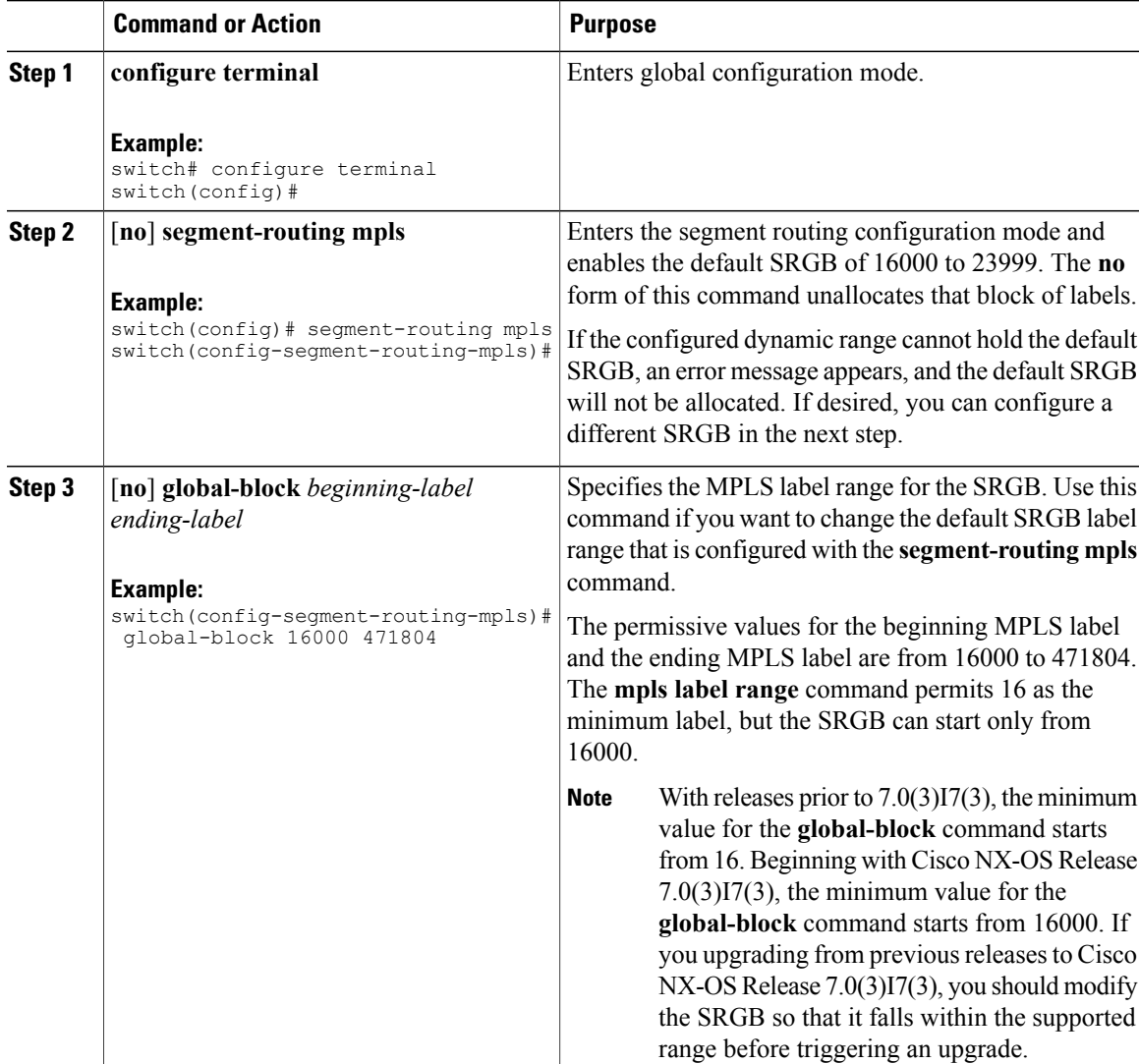

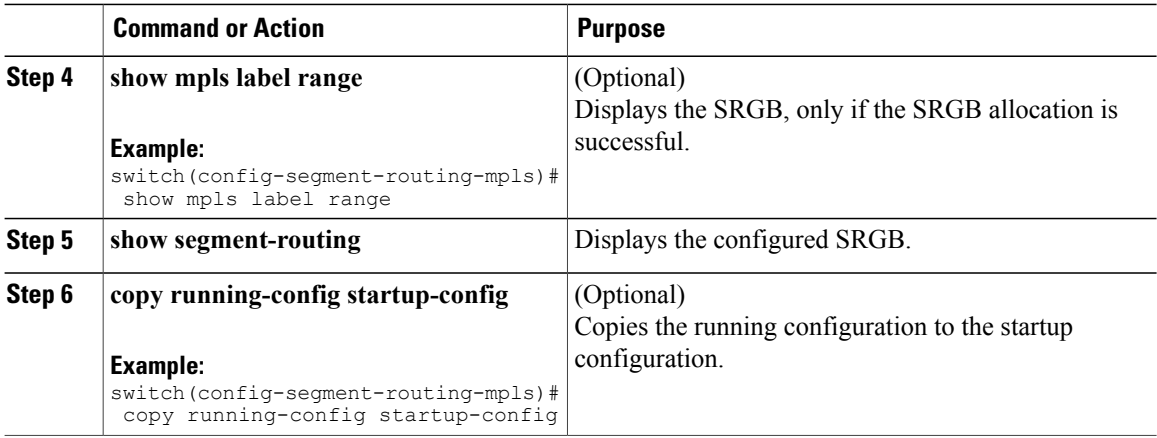

### **Configuring the Label Index**

You can set the label index for routes that match the **network** command. Doing so causes the BGP prefix SID to be advertised for local prefixes that are configured with a route map that includes the **set label-index** command, provided the route map is specified in the **network** command that specifies the local prefix. (For more information on the **network** command, see the "Configuring Basic BGP" chapter in the Cisco [Nexus](http://www.cisco.com/c/en/us/td/docs/switches/datacenter/nexus9000/sw/7-x/unicast/configuration/guide/l3_cli_nxos.html) 9000 Series NX-OS Unicast Routing [Configuration](http://www.cisco.com/c/en/us/td/docs/switches/datacenter/nexus9000/sw/7-x/unicast/configuration/guide/l3_cli_nxos.html) Guide.)

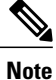

Beginning with Cisco NX-OS Release, Segment Routing Application (SR-APP) module is used to configure the segment routing functionality. BGP now uses both **set label-index** <*value*> configuration under route-map and the new **connected-prefix-sid-map** CLI for prefix SID configuration. In case of a conflict, the configuration in SR-APP is preferred.

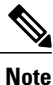

Route-map label indexes are ignored when the route map is specified in a context other than the **network** command. Also, labels are allocated for prefixes with a route-map label index independent of whether the prefix has been configured by the **allocate-label route-map** *route-map-name* command.

### **Procedure**

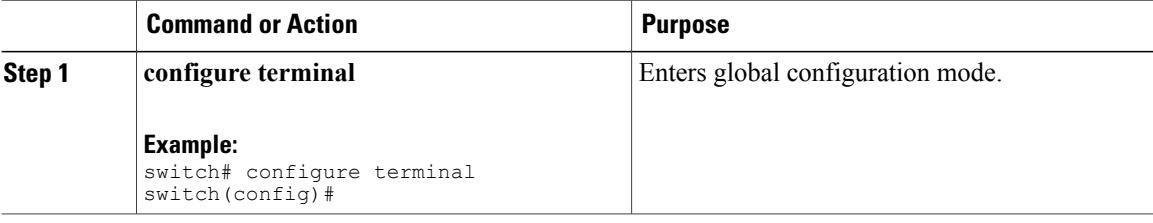

 $\mathbf I$ 

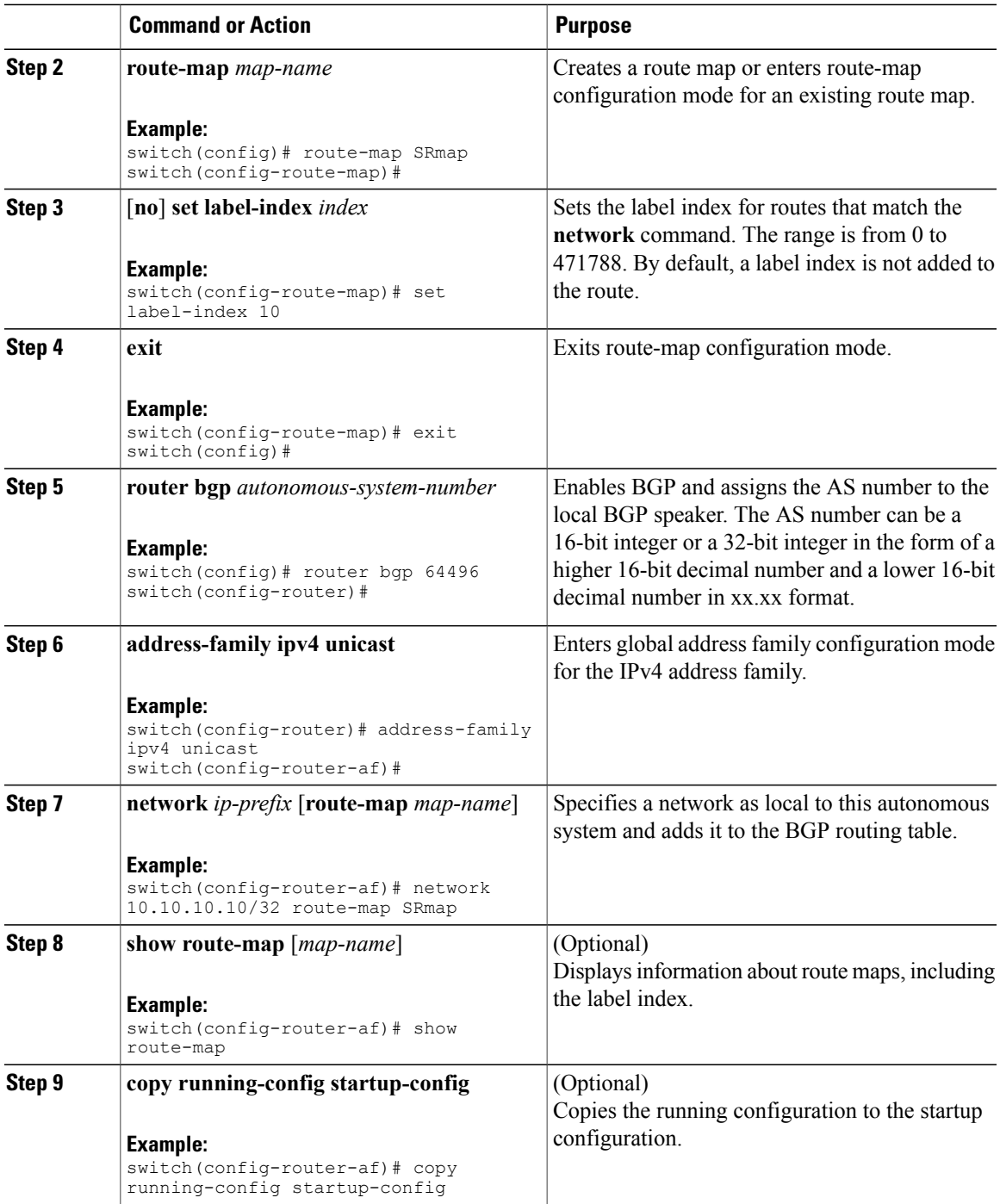

### **Configuring Neighbor Egress Peer Engineering Using BGP**

With the introduction of RFC 7752 and draft-ietf-idr-bgpls-segment-routing-epe in Cisco NX-OS Release 7.0(3)I5(1), you can configure Egress Engineering. The feature is valid only for external BGP neighbors and it is not configured by default. Egress Engineering uses RFC 7752 encoding.

### **Before You Begin**

- You must enable BGP.
- After an upgrade from Release 7.0(3)I3(1) or Release 7.0(3)I4(1) to Release 7.0(3)I5(1), configure the TCAM region before configuring Egress Peer Engineering (EPE) on Cisco Nexus 9000 Series switches using the following commands:
- **1** switch# **hardware access-list tcam region vpc-convergence 0**
- **2** switch# **hardware access-list tcam region racl 0**
- **3** switch# **hardware access-list tcam region mpls 256 double-wide**
- With Release 7.0(3)I5(1), save the configuration and reload the switch.

For more information, see the Using Templates to Configure ACL TCAM Region Sizes and Configuring ACL TCAM Region Sizes sections in the Cisco Nexus 9000 Series NX-OS Security [Configuration](https://www.cisco.com/c/en/us/td/docs/switches/datacenter/nexus9000/sw/7-x/security/configuration/guide/b_Cisco_Nexus_9000_Series_NX-OS_Security_Configuration_Guide_7x.html) Guide.

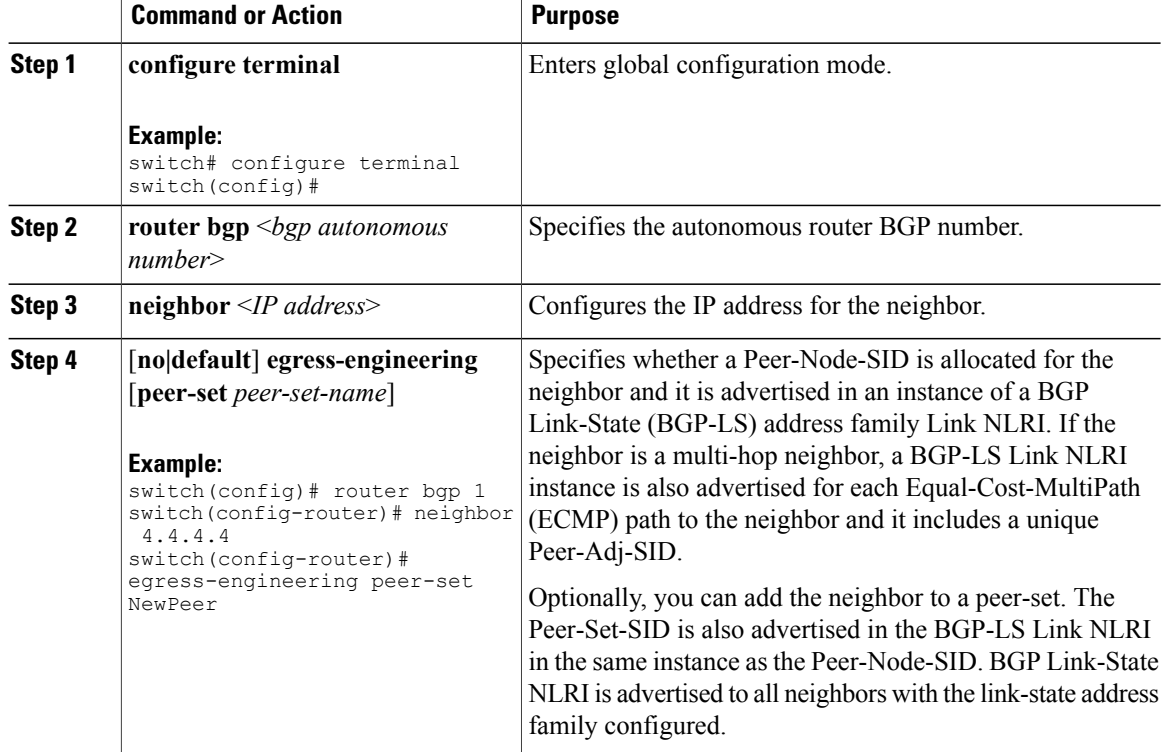

#### **Procedure**

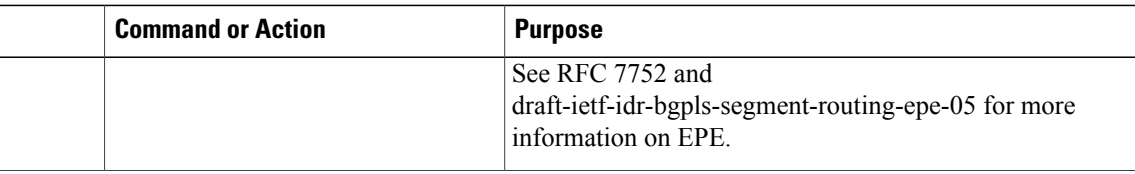

### **Configuration Example for Egress Peer Engineering**

See the Egress Peer Engineering sample configuration for the BGP speaker 1.1.1.1. Note that the neighbor 20.20.20.20 is the SDN controller.

```
hostname epe-as-1
install feature-set mpls
feature-set mpls
feature telnet
feature bash-shell
feature scp-server
feature bgp
feature mpls segment-routing
segment-routing mpls
vlan 1
vrf context management
  ip route 0.0.0.0/0 10.30.97.1
  ip route 0.0.0.0/0 10.30.108.1
interface Ethernet1/1
  no switchport
  ip address 10.1.1.1/24
 no shutdown
interface Ethernet1/2
  no switchport
  ip address 11.1.1.1/24
 no shutdown
interface Ethernet1/3
  no switchport
  ip address 12.1.1.1/24
 no shutdown
interface Ethernet1/4
  no switchport
  ip address 13.1.1.1/24
 no shutdown
interface Ethernet1/5
  no switchport
  ip address 14.1.1.1/24
  no shutdown
interface mgmt0
  ip address dhcp
  vrf member management
interface loopback1
 ip address 1.1.1.1/32
line console
line vty
ip route 2.2.2.2/32 10.1.1.2
```

```
ip route 3.3.3.3/32 11.1.1.3
ip route 3.3.3.3/32 12.1.1.3
ip route 4.4.4.4/32 13.1.1.4
ip route 20.20.20.20/32 14.1.1.20
router bgp 1
  address-family ipv4 unicast
  address-family link-state
neighbor 10.1.\overline{1}.2remote-as 2
    address-family ipv4
    egress-engineering
 neighbor 3.3.3.3
   remote-as 3
   address-family ipv4
   update-source loopback1
   ebgp-multihop 2
   egress-engineering
 neighbor 4.4.4.4
   remote-as 4
   address-family ipv4
   update-source loopback1
   ebgp-multihop 2
   egress-engineering
neighbor 20.20.20.20
   remote-as 1
   address-family link-state
   update-source loopback1
   ebgp-multihop 2
neighbor 124.11.50.5
    bfs
    remote-as 6
    update-source port-channel50.11
    egress-engineering peer-set pset2 <<<<<<<
    address-family ipv4 unicast
neighbor 124.11.101.2
    bfd
    remote-as 6
    update-source Vlan2401
    egress-engineering
    address-family ipv4 unicast
```
This example shows sample output for the **show bgp internal epe** command.

```
switch# show bgp internal epe
BGP Egress Peer Engineering (EPE) Information:
Link-State Server: Inactive
Link-State Client: Active
Configured EPE Peers: 26
Active EPE Peers: 3
EPE SID State:
RPC SID Peer or Set Assigned
ID Type Set Name ID Label Adj-Info, iod
1 Node 124.1.50.5 1 1600
2 Set pset1 2 1601
3 Node 6.6.6.6 3 1602
4 Node 124.11.50.5 4 1603
5 Set pset2 5 1604
6 Adj 6.6.6.6 6 1605 124.11.50.4->124.11.50.5/0x1600b031, 80
7 Adj 6.6.6.6 7 1606 124.1.50.4->124.1.50.5/0x16000031, 78
EPE Peer-Sets:
IPv4 Peer-Set: pset1, RPC-Set 2, Count 7, SID 1601
Peers: 124.11.116.2 124.11.111.2 124.11.106.2 124.11.101.2
124.11.49.5 124.1.50.5 124.1.49.5
IPv4 Peer-Set: pset2, RPC-Set 5, Count 5, SID 1604
Peers: 124.11.117.2 124.11.112.2 124.11.107.2 124.11.102.2
124.11.50.5
IPv4 Peer-Set: pset3, RPC-Set 0, Count 4, SID unspecified
Peers: 124.11.118.2 124.11.113.2 124.11.108.2 124.11.103.2
IPv4 Peer-Set: pset4, RPC-Set 0, Count 4, SID unspecified
Peers: 124.11.119.2 124.11.114.2 124.11.109.2 124.11.104.2
IPv4 Peer-Set: pset5, RPC-Set 0, Count 4, SID unspecified
```

```
Peers: 124.11.120.2 124.11.115.2 124.11.110.2 124.11.105.2
switch#
```
### **Configuring the BGP Link State Address Family**

With the introduction of RFC 7752 in Cisco NX-OS Release 7.0(3)I5(1), you can configure the BGP link state address family for a neighbor session with a controller to advertise the corresponding SIDs. You can configure this feature in global configuration mode and neighbor address family configuration mode.

#### **Before You Begin**

You must enable BGP.

#### **Procedure**

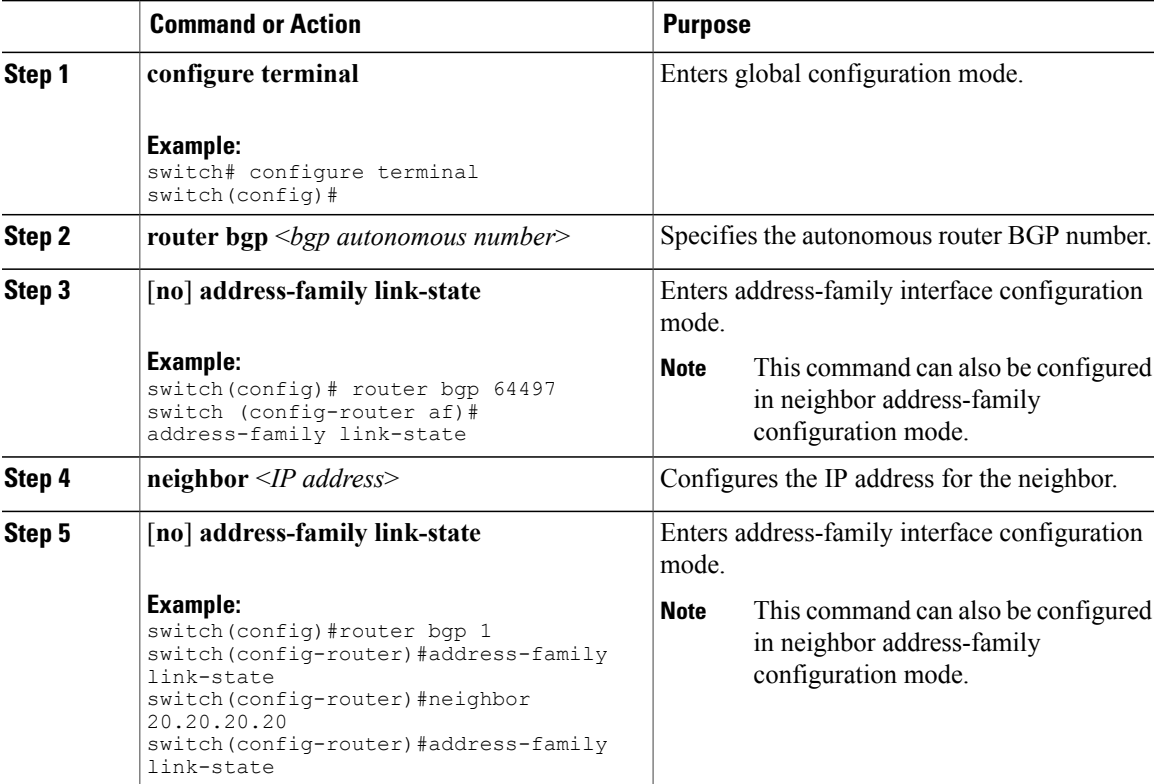

## <span id="page-18-0"></span>**Configuring Layer 3 EVPN over Segment Routing MPLS**

Beginning with Cisco NX-OS Release 7.0(3)I6(1), you can configure EVPN over segment routing MPLS.

Beginning with Cisco NX-OS Release 7.0(3)I7(1), Layer 3 EVPN over segment routing MPLS is supported on the Cisco Nexus 9300-FX platform switches. Layer 3 EVPN over segment routing MPLS is not yet supported on 9300-FX2 platform switches.

#### **Before You Begin**

Install the VPN Fabric license.

Make sure that the **feature interface-vlan** command is enabled.

#### **Procedure**

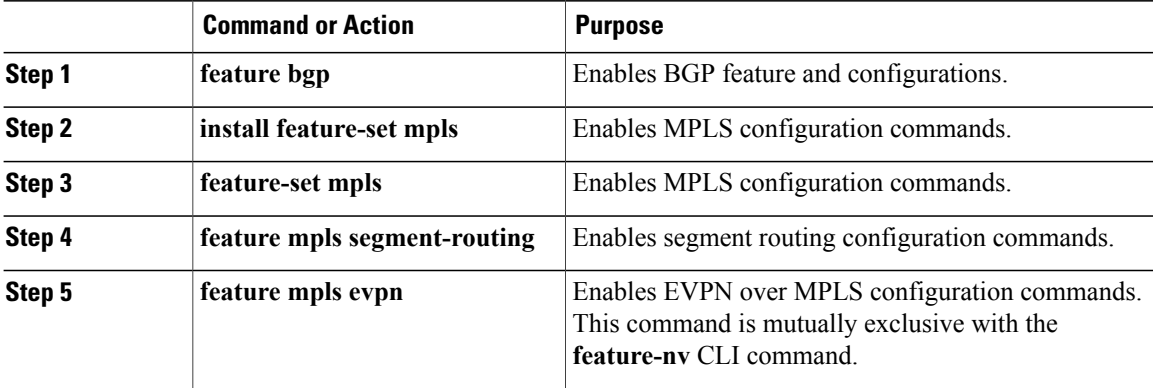

See the following example for VRF configuration:

```
vrf context customer1
    rd auto
    address-family ipv4 unicast
        route-target import
        route-target export
        route-target import evpn
        route-target export evpn
```
See the following example for BGP segment routing configuration:

```
mpls label range 1000 25000
segment-routing mpls
  global-block 11000 20000
!
int lo1
  ip address 200.0.0.1/32
!
interface e1/13
 description "MPLS interface towards Core"
 ip address 192.168.5.1/24
 mpls ip forwarding
 no shut
route-map label_index_pol_100 permit 10
 set label-index 100
route-map label_index_pol_101 permit 10
  set label-index 101
route-map label_index_pol_102 permit 10
 set label-index 102
route-map label_index_pol_103 permit 10
 set label-index 103
router bgp 65000
address-family ipv4 unicast
   network 200.0.0.1/32 route-map label_index_pol_100
    network 192.168.5.1/32 route-map label_index_pol_101
   network 101.0.0.0/24 route-map label index pol 103
    allocate-label all
  neighbor 192.168.5.6 remote-as 65000
      address-family ipv4 labeled-unicast
         send-community extended
```
# <span id="page-20-0"></span>**Configuring BGP EVPN and Label Allocation Mode**

Beginning with Cisco NX-OS Release 7.0(3)I6(1), you can use MPLS tunnel encapsulation using the new CLI **encapsulation mpls** command. You can configure the label allocation mode for the EVPN addressfamily. The default tunnel encapsulation in EVPN for IP Route type in NX-OS is VXLAN.

Beginning with Cisco NX-OS Release 7.0(3)I7(1), Layer 3 EVPN support added for the Cisco Nexus 9300-FX platform switches.

Advertisement of (IP or Label) bindings from a Cisco Nexus 9000 Series switch via BGP EVPN enables a remote switch to send the routed traffic to that IP using the label for that IP to the switch that advertised the IP over MPLS.

The IP prefix route (Type-5) is:

• Type-5 route with MPLS encapsulation

```
RT-5 Route – IP Prefix
RD: L3 RD
IP Length: prefix length
IP address: IP (4 bytes)
Label1: BGP MPLS Label
Route Target
RT for IP-VRF
```
The default label allocation mode is per-VRF for Layer 3 EVPN over MPLS.

Complete the following steps to configure BGP EVPN and label allocation mode:

#### **Before You Begin**

You must install and enable the MPLS feature set using the **install feature-set mpls** and **feature-set mpls** commands.

You must enable the MPLS segment routing feature. See [Enabling](#page-9-0) MPLS Segment Routing, on page 10.

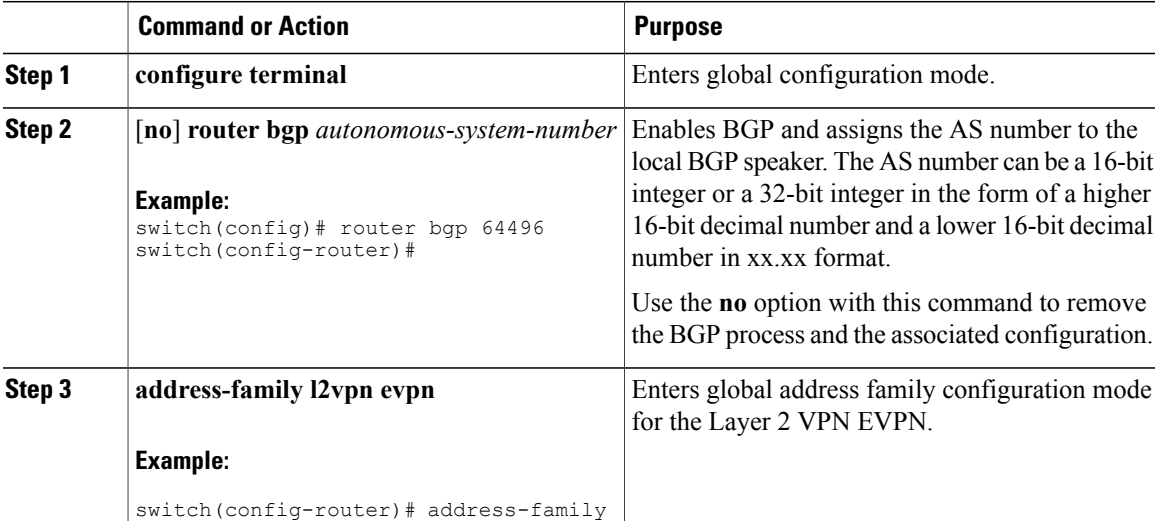

#### **Procedure**

T

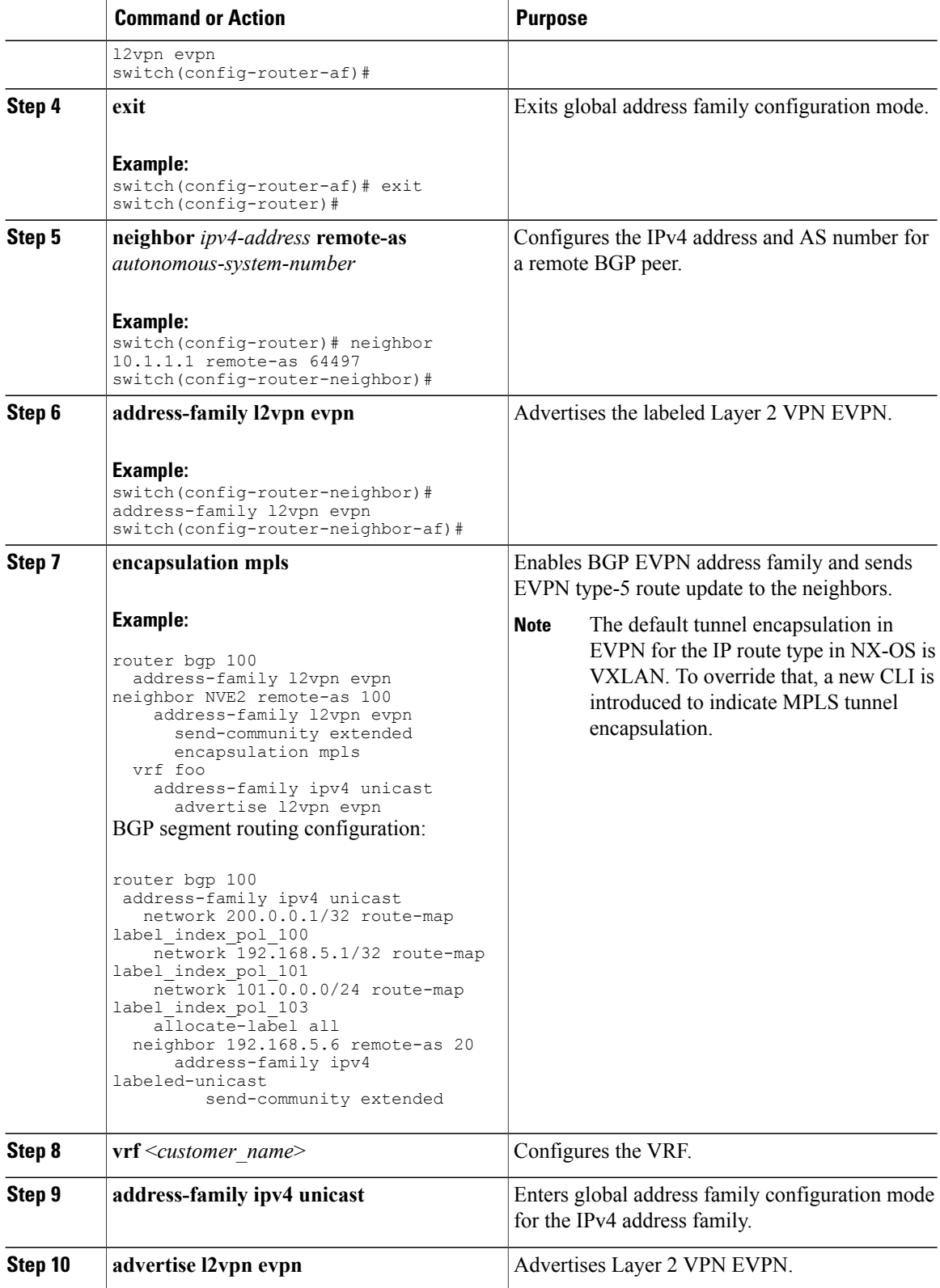

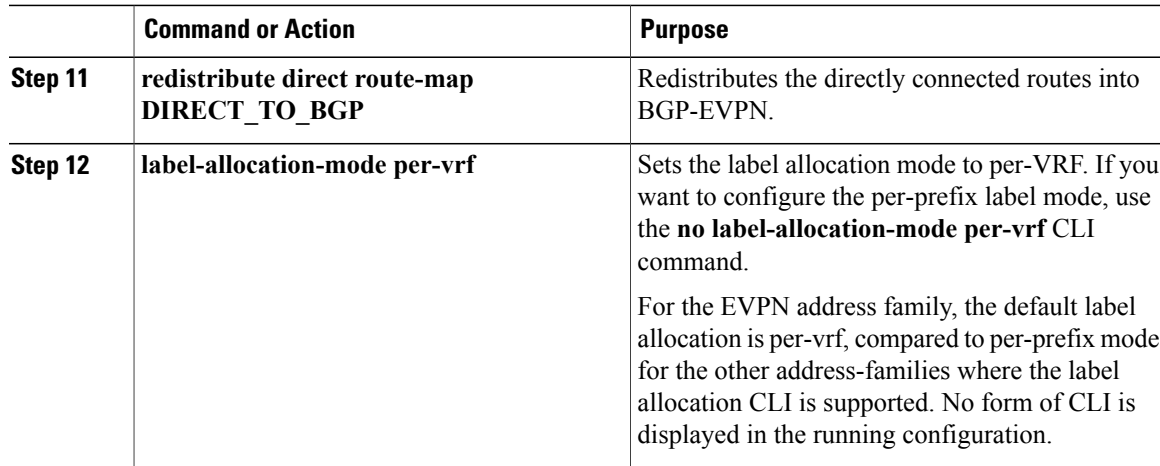

See the following example for configuring per-prefix label allocation:

```
router bgp 65000
    [address-family l2vpn evpn]
   neighbor 10.1.1.1
       remote-as 100
       address-family l2vpn evpn
        send-community extended
    neighbor 20.1.1.1
       remote-as 65000
       address-family l2vpn evpn
       encapsulation mpls
        send-community extended
    vrf customer1
        address-family ipv4 unicast
            advertise l2vpn evpn
            redistribute direct route-map DIRECT_TO_BGP
            no label-allocation-mode per-vrf
```
## <span id="page-22-0"></span>**Configuring Segment Routing with IS-IS Protocol**

Beginning with Cisco NX-OS Release 7.0(3)I7(3), you can configure segment routing with IS-IS protocol.

#### **Before You Begin**

IS-IS segment routing is fully enabled when the following conditions are met:

- The **mpls segment-routing** feature is enabled.
- The IS-IS feature is enabled.
- Segment routing is enabled for at least one address family under IS-IS.

#### **Procedure**

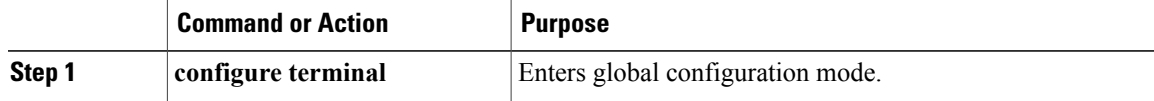

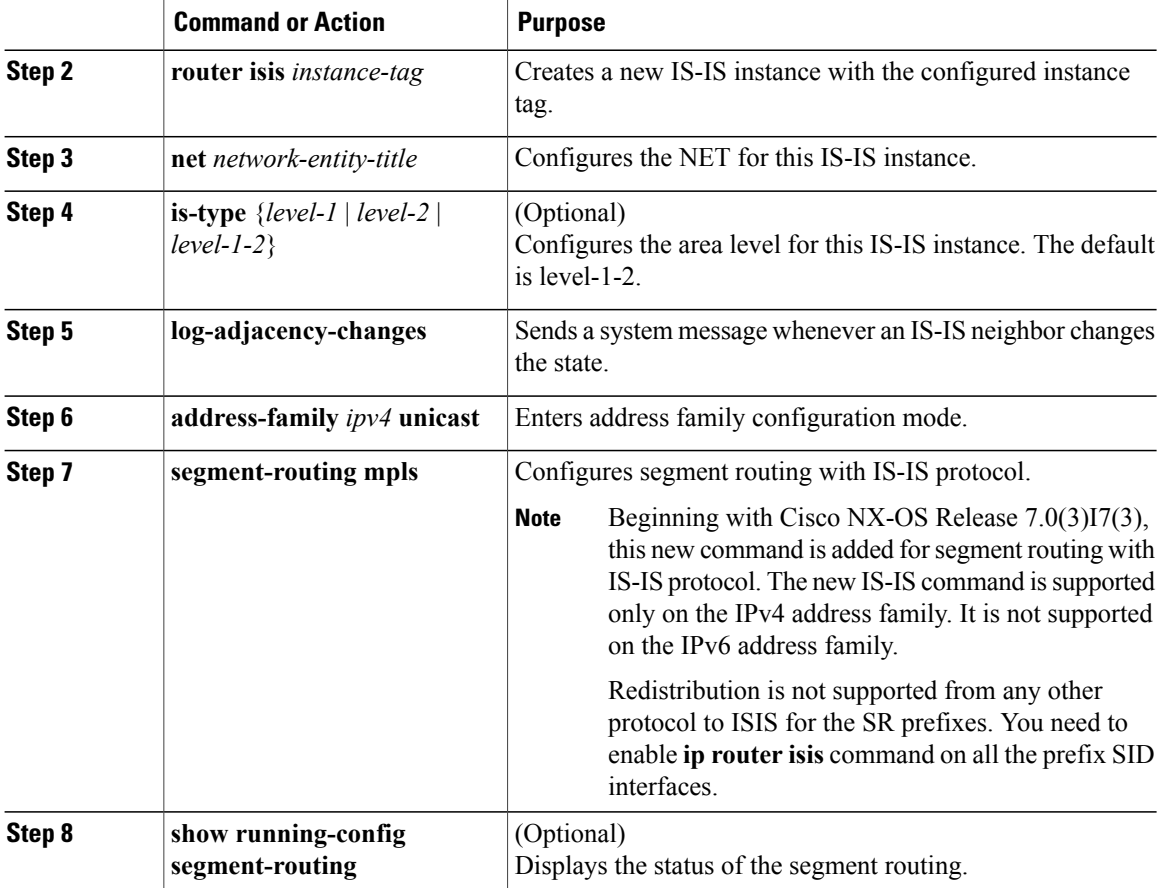

See the following configuration example for configuring segment routing with IS-IS protocol.

```
switch# config t
router isis SR-ISIS-1
 bfd
  net 31.0000.0000.0000.000e.00
  is-type level-1-2
  log-adjacency-changes
  address-family ipv4 unicast
    segment-routing mpls \implies \neq New command added for ISIS.
    address-family ipv6 unicast
   bfd
switch# show running-config segment-routing
!Command: show running-config segment-routing
!Time: Fri Dec 22 12:51:59 2017
version 7.0(3)I7(3)
segment-routing mpls
  global-block 201000 280000
  connected-prefix-sid-map
    address-family ipv4
      2.1.1.5/32 absolute 201101
      2.10.1.5/32 index 10001
switch# show running-config isis
```

```
!Command: show running-config isis
!Time: Thu Jan 25 10:18:19 2018
version 7.0(3)I7(3)
feature isis
router isis 10
 bfd
 net 56.0000.0000.0003.00
 is-type level-1-2
 maximum-paths 64
 log-adjacency-changes
 address-family ipv4 unicast
   segment-routing mpls
interface Vlan12
  ip router isis 10
interface Vlan13
  ip router isis 10
```
## <span id="page-24-0"></span>**Verifying the Segment Routing Configuration**

To display the segment routing configuration, perform one of the following tasks:

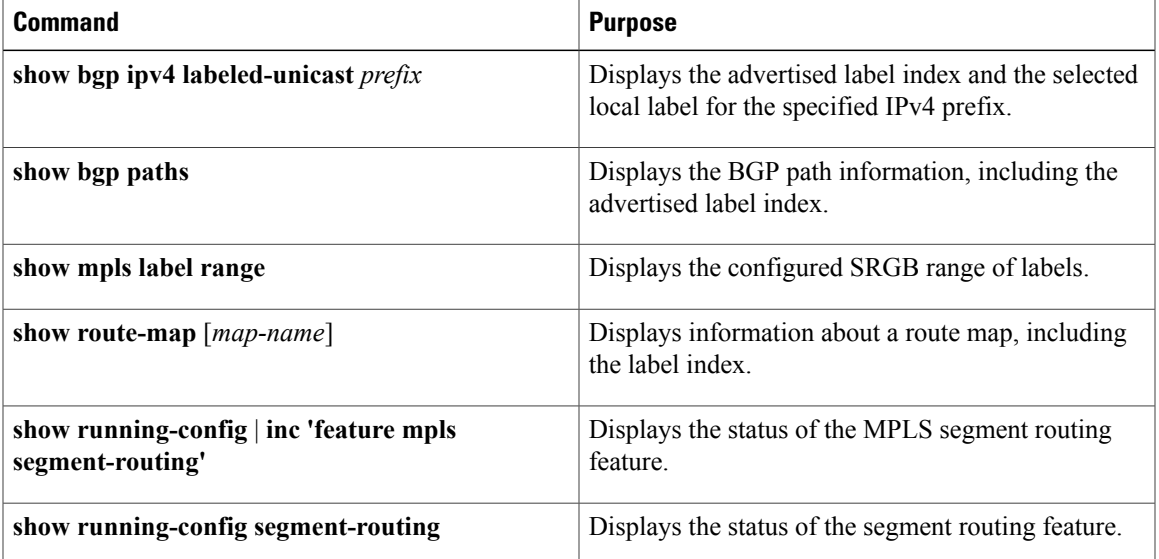

This example shows how the **show bgpipv4 labeled-unicast** command can be used with a prefix specification to display the advertised label index and the selected local label:

```
switch# show bgp ipv4 labeled-unicast 19.19.19.19/32
BGP routing table information for VRF default, address family IPv4 Label Unicast
BGP routing table entry for 19.19.19.19/32, version 2
Paths: (1 available, best #1)
Flags: (0x20c0012) on xmit-list, is in urib, is backup urib route, has label
  label af: version 2, (0x100002) on xmit-list
  local label: 16010
  Advertised path-id 1, Label AF advertised path-id 1
  Path type: external, path is valid, is best path
 AS-Path: 19 , path sourced external to AS
```

```
60.1.1.19 (metric 0) from 60.1.1.19 (100.100.100.100)
      Origin IGP, MED not set, localpref 100, weight 0
      Received label 3
     Prefix-SID Attribute: Length: 10
       Label Index TLV: Length 7, Flags 0x0 Label Index 10
  Path-id 1 not advertised to any peer
 Label AF advertisement
 Path-id 1 not advertised to any peer
```
## <span id="page-25-0"></span>**Configuration Examples for Segment Routing**

The examples in this section show a common BGP prefix SID configuration between two routers.

This example shows how to advertise a BGP speaker configuration of 10.10.10.10/32 and 20.20.20.20/32 with a label index of 10 and 20, respectively. It uses the default segment routing global block (SRGB) range of 16000 to 23999.

```
hostname s1
install feature-set mpls
feature-set mpls
feature telnet
feature bash-shell
feature scp-server
feature bgp
feature mpls segment-routing
segment-routing mpls
vlan 1
route-map label-index-10 permit 10
 set label-index 10
route-map label-index-20 permit 10
 set label-index 20
vrf context management
 ip route 0.0.0.0/0 10.30.108.1
interface Ethernet1/1
 no switchport
  ip address 10.1.1.1/24
 no shutdown
interface mgmt0
  ip address dhcp
 vrf member management
interface loopback1
 ip address 10.10.10.10/32
interface loopback2
  ip address 20.20.20.20/32
line console
line vty
router bgp 1
 address-family ipv4 unicast
   network 10.10.10.10/32 route-map label-index-10
   network 20.20.20.20/32 route-map label-index-20
    allocate-label all
  neighbor 10.1.1.2 remote-as 2
   address-family ipv4 labeled-unicast
```
This example shows how to receive the configuration from a BGP speaker.

```
hostname s2
install feature-set mpls
feature-set mpls
feature telnet
feature bash-shell
feature scp-server
feature bgp
feature mpls segment-routing
segment-routing mpls
vlan 1
vrf context management
 ip route 0.0.0.0/0 10.30.97.1
 ip route 0.0.0.0/0 10.30.108.1
interface Ethernet1/1
  no switchport
  ip address 10.1.1.2/24
  ipv6 address 10:1:1::2/64
 no shutdown
interface mgmt0
  ip address dhcp
  vrf member management
interface loopback1
  ip address 2.2.2.2/32
line console
line vty
router bgp 2
  address-family ipv4 unicast
    allocate-label all
  neighbor 10.1.1.1 remote-as 1
    address-family ipv4 labeled-unicast
```
This example shows how to display the configuration from a BGP speaker. The **show** command in this example displays the prefix 10.10.10.10 with label index 10 mapping to label 16010 in the SRGB range of 16000 to 23999.

```
switch# show bgp ipv4 labeled-unicast 10.10.10.10/32
BGP routing table information for VRF default, address family IPv4 Label Unicast
BGP routing table entry for 10.10.10.10/32, version 7
Paths: (1 available, best #1)
Flags: (0x20c001a) on xmit-list, is in urib, is best urib route, is in HW, , has label
  label af: version 8, (0x100002) on xmit-list
  local label: 16010
  Advertised path-id 1, Label AF advertised path-id 1
  Path type: external, path is valid, is best path, no labeled nexthop, in rib
  AS-Path: 1 , path sourced external to AS
    10.1.1.1 (metric 0) from 10.1.1.1 (10.10.10.10)
      Origin IGP, MED not set, localpref 100, weight 0
      Received label 0
      Prefix-SID Attribute: Length: 10
        Label Index TLV: Length 7, Flags 0x0 Label Index 10
  Path-id 1 not advertised to any peer
  Label AF advertisement
  Path-id 1 not advertised to any peer
```
This example shows how to configure egress peer engineering on a BGP speaker.

hostname epe-as-1 install feature-set mpls feature-set mpls

```
feature telnet
feature bash-shell
feature scp-server
feature bgp
feature mpls segment-routing
segment-routing mpls
vlan 1
vrf context management
  ip route 0.0.0.0/0 10.30.97.1
  ip route 0.0.0.0/0 10.30.108.1
interface Ethernet1/1
  no switchport
  ip address 10.1.1.1/24
 no shutdown
interface Ethernet1/2
  no switchport
  ip address 11.1.1.1/24
 no shutdown
interface Ethernet1/3
  no switchport
  ip address 12.1.1.1/24
 no shutdown
interface Ethernet1/4
  no switchport
  ip address 13.1.1.1/24
 no shutdown
interface Ethernet1/5
  no switchport
  ip address 14.1.1.1/24
  no shutdown
```
The following is an example of show ip route vrf 2 command.

```
show ip route vrf 2
IP Route Table for VRF "2"
'*' denotes best ucast next-hop
'**' denotes best mcast next-hop
'[x/y]' denotes [preference/metric]
'%<string>' in via output denotes VRF <string>
41.11.2.0/24, ubest/mbest: 1/0
    *via 1.1.1.9%default, [20/0], 13:26:48, bgp-2, external, tag 11 (mpls-vpn)
42.11.2.0/24, ubest/mbest: 1/0, attached
    *via 42.11.2.1, Vlan2, [0/0], 13:40:52, direct
42.11.2.1/32, ubest/mbest: 1/0, attached
    *via 42.11.2.1, Vlan2, [0/0], 13:40:52, local
```
The following is an example of **show forwarding route vrf 2** command.

slot 1 =======

IPv4 routes for table 2/base

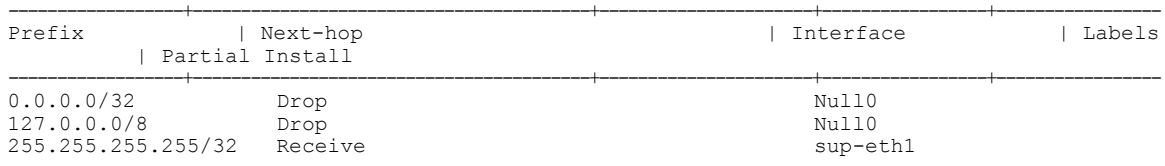

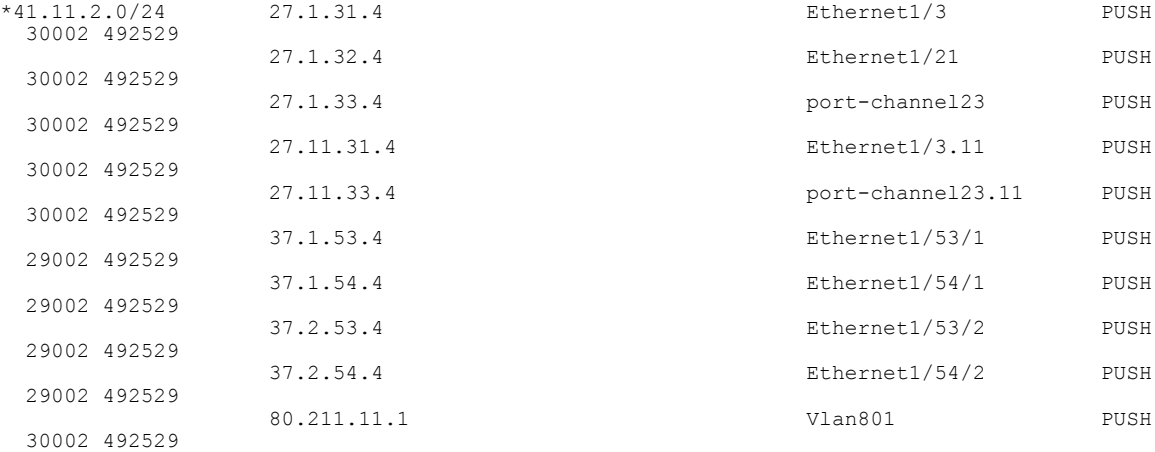

#### The following is an example of **show bgp l2vpn evpn summary** command.

show bgp l2vpn evpn summary BGP summary information for VRF default, address family L2VPN EVPN BGP router identifier 2.2.2.3, local AS number 2 BGP table version is 17370542, L2VPN EVPN config peers 4, capable peers 1 1428 network entries and 1428 paths using 268464 bytes of memory BGP attribute entries [476/76160], BGP AS path entries [1/6] BGP community entries [0/0], BGP clusterlist entries [0/0] 476 received paths for inbound soft reconfiguration 476 identical, 0 modified, 0 filtered received paths using 0 bytes

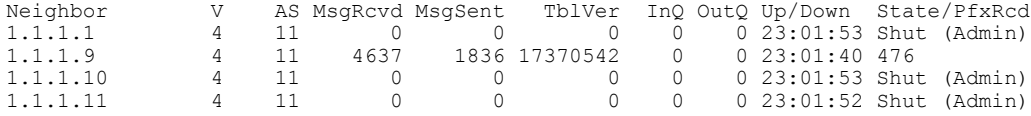

#### The following is an example of **show bgp l2vpn evpn** command.

```
show bgp l2vpn evpn 41.11.2.0
BGP routing table information for VRF default, address family L2VPN EVPN
Route Distinguisher: 14.1.4.1:115
BGP routing table entry for [5]:[0]:[0]:[24]:[41.11.2.0]:[0.0.0.0]/224, version 17369591
Paths: (1 available, best #1)
Flags: (0x000002) on xmit-list, is not in l2rib/evpn, is not in HW
  Advertised path-id 1
  Path type: external, path is valid, received and used, is best path
             Imported to 2 destination(s)
  AS-Path: 11 , path sourced external to AS
    1.1.1.9 (metric 0) from 1.1.1.9 (14.1.4.1)
      Origin incomplete, MED 0, localpref 100, weight 0
      Received label 492529
      Extcommunity: RT:2:20
  Path-id 1 not advertised to any peer
Route Distinguisher: 2.2.2.3:113
BGP routing table entry for [5]:[0]:[0]:[24]:[41.11.2.0]:[0.0.0.0]/224, version 17369595
Paths: (1 available, best #1)
Flags: (0x000002) on xmit-list, is not in l2rib/evpn, is not in HW
  Advertised path-id 1
  Path type: external, path is valid, is best path
             Imported from 14.1.4.1:115:[5]:[0]:[0]:[24]:[41.11.2.0]:[0.0.0.0]/224
```
Τ

```
AS-Path: 11 , path sourced external to AS
 1.1.1.9 (metric 0) from 1.1.1.9 (14.1.4.1)
```
# <span id="page-29-0"></span>**Additional References**

## **Related Documents**

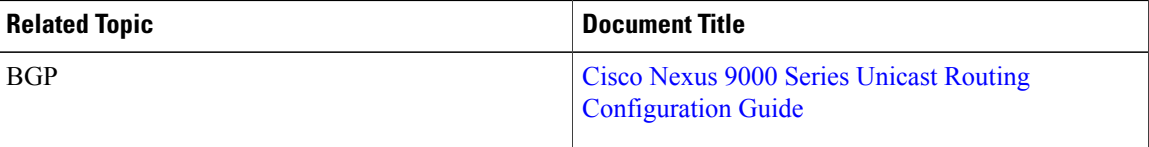